Date

Name **Address** City, State ZIP

Dear Member:

Welcome, Online Banking users!

You can begin accessing your account sometime late in the day on July 1 by visiting midflorida.com or our mobile version at m.midflorida.com and clicking on the SCCU Customers button to get started.

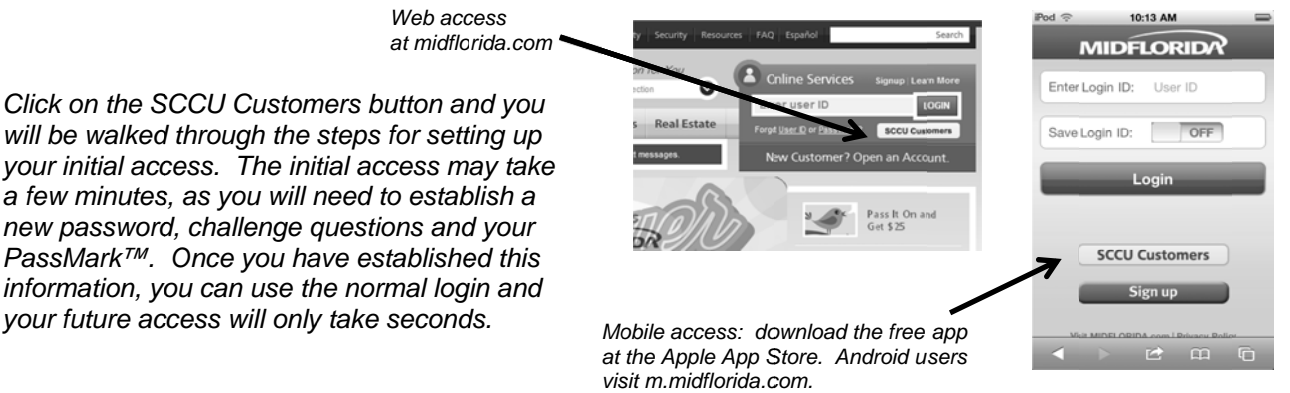

All bill payees, scheduled payments and transfers will be moved over to MIDFLORIDA's site. However, bill payments scheduled through SCCU with a due date between June 30 and July 9 will process as normal but cannot be altered, stopped or viewed after June 30. Additionally, these transactions will not show in your Payment Outbox on MIDFLORIDA's bill pay service but will show in your account history once they have been processed and paid.

Zashpay/PopMoney or A2A (External Account Transfers) users can enjoy using **MIDFLORIDA's Pay-A-Person** free of charge! Transactions scheduled through Zashpay/PopMoney and A2A prior to June 30 will process as usual, however payments beginning July 1 will need to be re-established. Unfortunately, this data could not be imported due to the nature of these types of transactions.

If you have any questions about your initial logon or our online services, please contact the Help Desk toll free at (877) 727-1ASK or by email at HelpDesk@midflorida.com.

We value your account and look forward to serving you.

Sincerely,

**Mark Grav Chief Information Officer** 

> Visit midflorida.com/space-coast and click on Online Banking to view a series of tutorials on Online Banking Services.

See back for more information and common questions and answers.

# **What is PassMark™?**

Reducing the threat of online fraud and identity theft through phishing takes more than a password, it takes a PassMark™. With PassMark™, you choose an image from an online gallery and establish a phrase (something that only you will know and recognize – like "have you lost weight" or "you look marvelous") and in combination when you are shown these you can be assured that you are on our site – not a spoofed or fraudulent site. Once you've set up your PassMark™, you'll be shown your selected image and phrase before you are asked to input your password when you log in. You will never be asked to provide your PassMark™ phrase or image. It will simply be shown to you when you log in so you can be sure you are on the correct site.

# **What are Challenge Questions?**

Part of the PassMark™ authentication is recognizing the computer from which you log in. Challenge questions help identify that it is you logging in from a different computer or device. Once you have successfully answered your challenge question, you will have the option to register the computer or device. Once the device is registered, you should not be challenged again as long as you do not clear your cookies. You may register as many computers as you wish. For security purposes, you should refrain from registering a computer that offers public access (Internet cafés or public libraries).

### **What time is the cut off for bill payments?**

Payments may be scheduled to process on the same day as long as you have your payment established before 4:00 p.m., Monday – Friday, excluding holidays. Payment delivery will vary depending on the type of transaction used to pay the bill. Businesses that require a check for payment may take several days to receive it, whereas businesses that accept ACH (Automated Clearing House) payments are delivered more quickly. An anticipated delivery date is identified when you schedule your bill.

### **What type of alerts can I establish on my account?**

You can opt to receive alerts by email, rather than online banking messaging, to let you know when certain occurrences have taken place on your account. Here's a list of the options available to you:

- Payment Due Reminder (available with E-bill only)
- Expected Bill Not Received (available with E-bill only)
- Payment Made
- Bill Received (available with E-bill only)

*(If you need to update your email address so your alerts go to the email account you most often use, go to the Profile section of the online services platform.)* 

#### **How can I change my username, password or challenge questions?**

Go to "Profile" from the top navigation and select the option you need to update from the left hand menu.

#### **What is the quickest method to pay my MIDFLORIDA mortgage, loan or credit card within online banking?**

You can elect to set your payments for these products through online bill payment but the fastest way to pay your MIDFLORIDA accounts is to transfer the funds instead. Payments post the same day and you can set up recurring transfers to make monthly payments that take place routinely.

#### **What features are available to me with the mobile banking access of MIDFLORIDA's online services platform?**

You may check your balances, transfer funds and pay bills using the mobile service. However, if you need to set up a new payee, you will need to visit the full site first.

#### **When will my eStatements be available?**

On July 2, 2012, statements for May 2012 and prior will be made available online. Your June statement may be slightly delayed because of the conversion but should be available within the first week of July.